# 立正大学地球環境科学部コンピュータ教室 利用案内

#### 2024 年 3 月 18 日版

## ■コンピュータ教室について

立正大学地球環境科学部では、授業や自習、研究のために利用できるスペースとして「コンピュータ教室」を開設してい ます(3 号館 2 階エレベーター前)。コンピュータ教室内の各部屋の役割は以下の通りです。

### ・ICT 教育研究実習室 A(教室番号:3211)

授業教室やオープン端末室として利用しています。学生用パソコン 30 台。教員用パソコン 1 台。通称 A 室。

#### ・ICT 教育研究実習室 B(教室番号:3214)

授業教室やオープン端末室として利用しています。学生用パソコン 48 台。教員用パソコン 1 台。

A3 対応ネットワークスキャナ 1 台。通称 B 室。

### ・ICT 教育研究 Lab. (教室番号:3211)

ラーニング・コモンズの場として、学生や教職員がグループワークやディスカッション、プレゼンテーションの練習 等をすることのできるスペースです。電子黒板、ホワイトボード、プロジェクタ等利用可。 ※教室番号は A 室と同じ 3211 となります。

#### ・演習室(教室番号:3213)

主に授業教室として利用しています。ホワイトボード、プロジェクタを利用可。

#### ・受付室(教室番号:3212)

 教務補助員が常駐しています。コンピュータ教室利用上、不明な点がありましたらお問い合わせください。 以上です。利用案内の最後に案内図を載せていますのでそちらもご覧ください。

#### ●開室日程と時間割について

開室日程と時間割は、教室入口の掲示板またはホームページで確認してください。前述の通り、授業にも利用される教室 ですので、時間割をよく確認し、授業開始前に退室してください。

また、閉室時間を守ってください。

なお、臨時授業やメンテナンスのため、時間割通りにならない場合があります。あらかじめご了承ください。 コンピュータ教室ホームページ:<https://rissho-geoict.jp/>

### ●パソコンへのログオン

A 室および B 室のパソコンの利用には、コンピュータ教室専用のユーザーID とパスワードが必要です。

- ·ユーザーID:学籍番号となります(アルファベットは大文字)。
- ・パスワード:ご自分で登録されたもの(初期パスワードは学籍番号)。
- ・パスワードは、[Ctrl]+[Alt]+[Del]を押し、「パスワードの変更」をクリックすれば変更可能です。 ※パスワードを忘れた場合は受付室で再設定しますので、学生証を持参の上、申し出てください。 ※初回利用時の手順は、別紙の[初回利用時の手順\(](http://rissho-geoict.jp/ftsign2020.pdf)PDF ファイル)にて確認してください。

【注意】起動前や起動中に USB メモリや外付け HDD などの USB 機器を接続しないでください。全て取り外してから電源ボ タンを押して起動してください。USB 機器は、サインインが済んでデスクトップが表示されてから接続してください。 USB 機器を接続した(差し込んだ)状態で起動すると、ブート方式の都合上、USB 機器が正しく認識されません。また、USB 機器のフォーマット(初期化)を促すボタンが表示されることがありますが、絶対に押さないでください。データが消失 します。

●コンピュータ教室パソコンのドライブについて

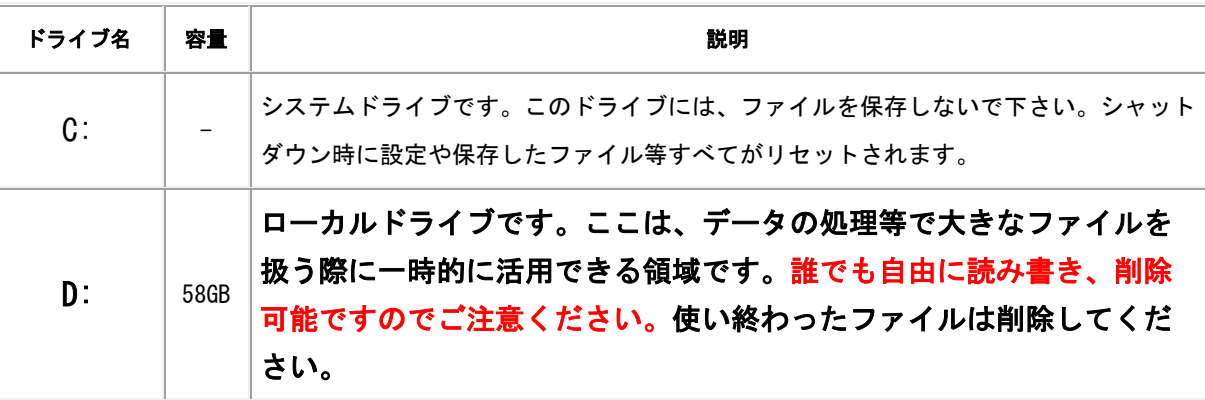

※大切なファイルは、必ず自分のストレージや USB メモリに保管してください。

## ●スキャナ

A3 対応のネットワークスキャナを B 室に設置しています。 利用方法については、スキャナ本体に備え付けてある利用案内で確認してください。

## ■Adobe ソフトの利用方法

教室内の PC での Adobe ソフト(Illustrator, InDesign, Premiere PRO, Media Encoder 等)の利用にはログインが必要 です。電子メールアドレスは「学籍番号@rissho-univ.jp」で登録されています。

その他、ログイン方法等は Adobe CC [ログイン手順を](http://rissho-geoict.jp/AdobeCCLogIn2023.pdf)参照してください。

# ■印刷について

印刷はポイント制となっており、年度毎に各ユーザーに 600 ポイントが付与されます。白黒 1 枚で 1 ポイント、カラー1 枚 で 3 ポイント使用となります。印刷ポイントが不足した場合は、申請の上ポイントを増加することができます。 受付室にご相談ください。なお、印刷ポイントの増加申請には教員の許可が必要となります。

## ●印刷ポイント残高の確認

印刷ポイントの残高は、<http://tedugdprtsv1:9191/user> で確認できます。コンピュータ教室ネットワーク内からのみア クセス可能です。コンピュータ教室ホームページにリンクがあります。ユーザー名およびパスワードは、コンピュータ教 室パソコンで使用するものと同一です。ログインするとトップ画面にポイントの残高が表示されます(単位は¥)。

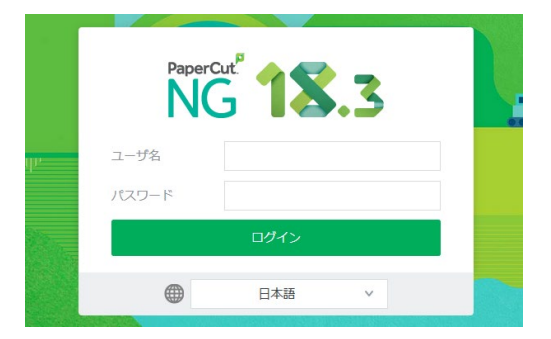

### ●印刷方法

A4 用紙と A3 用紙の印刷が可能です。A 室と B 室にそれぞれ 2 台ずつプリンタを設置しています。

# 印刷の際は、出力先プリンタを指定してください。

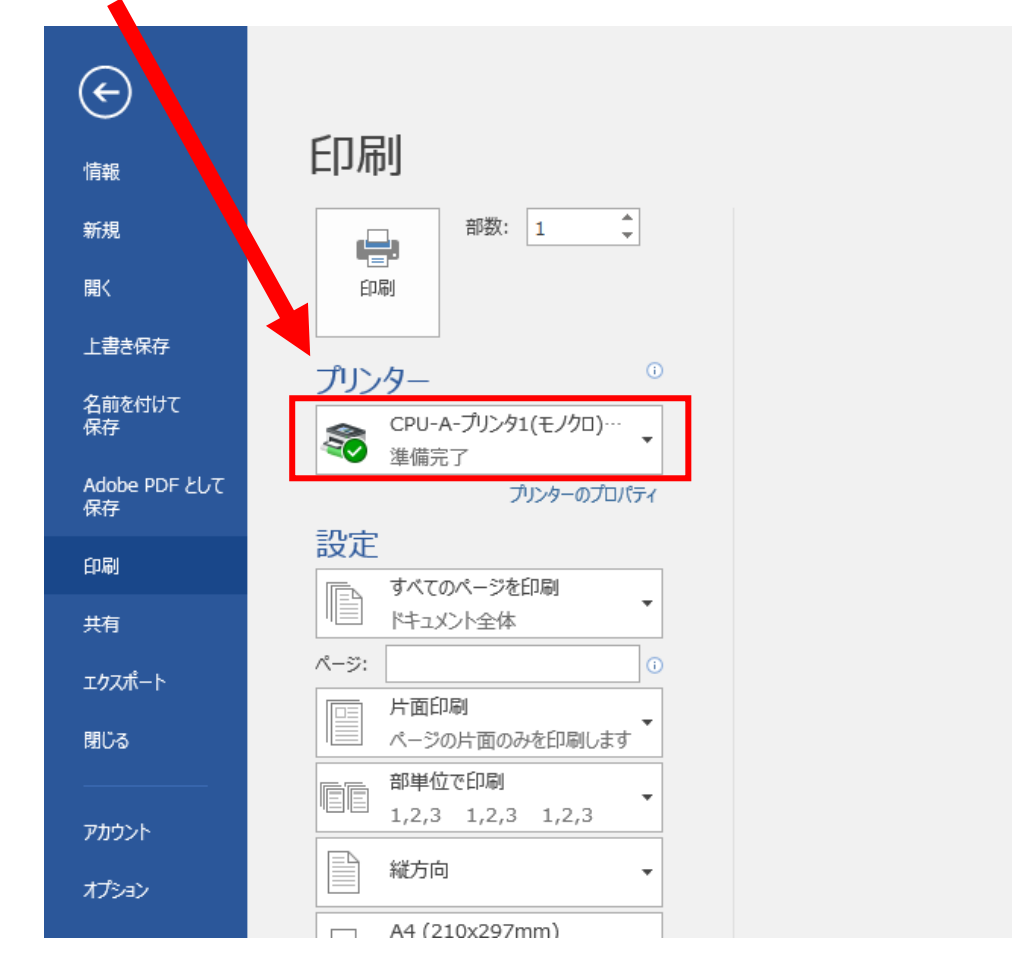

## 教室名とプリンタ名の対応表

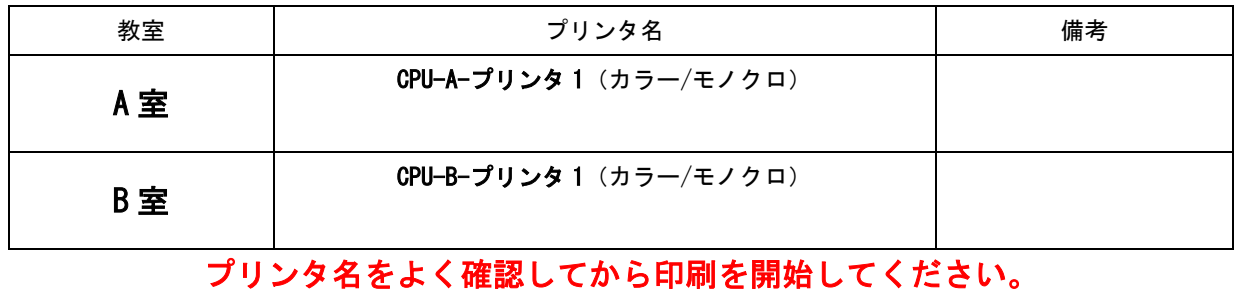

※A4、A3 以外のサイズで印刷したい場合、用紙を持参していれば、トレイ 5(手差し)で印刷が可能です。 ※1 枚の用紙に複数のページを集約して印刷したい場合は (A3 用紙に A4 を 2 ページ並べるなど)、出力先プリンタを指定 してから、「プリンタのプロパティ」を開き、「出力用紙サイズ」や「まとめて一枚」などの項目を適宜変更してください。

その際、印刷プレビュー画面の設定は変更しないでください。

# ■コンピュータ教室における禁止事項と処分について

- 1.コンピュータ教室内禁止事項(立正大学地球環境科学部コンピュータ教室利用要領 第4条より)
	- (1)土足による入室
	- (2)雑談、携帯電話による通話、飲食、喫煙
	- (3)物品の販売、または配布や掲示
	- (4)会合、または集会
	- (5)教室内の機器・什器・ソフトウェア等に対し、損害を与える行為
	- (6)学部・学科の教育研究内容と関わりのない利用(娯楽ゲーム等の使用)
	- (7)コンピュータ使用中、長時間席を離れること
	- (8)同一利用者による複数コンピュータの使用
	- (9)その他、教員、教務補助員およびインストラクタ(ICT 教育研究 Lab.配置スタッフ等を含む)の指示に違反し、 他の利用者に迷惑を与える行為
	- (10)「地球環境科学部サブネットワーク・システム利用の情報倫理規程」第 4 条と第 6 条に記載された行為
- 2.禁止行為に対する処分

禁止行為を行った学生に対し、以下のような処分を下す場合があります。

- ・「立正大学地球環境科学部コンピュータ教室利用要領」と「立正大学地球環境科学部コンピュータ教室利用申し合せ」 を書き写したものの提出
- ・反省文の提出
- ・コンピュータ教室の利用禁止

以上。

# ・全教室に監視カメラを設置しています。また、パソコンの動作も記録しています。 ・他の利用者の迷惑にならないよう、静かに利用しましょう。 ・不明な点は、教員または受付室の教務補助員に問い合わせること。

Ξ

# 地球環境科学部コンピュータ教室(3号館2階エレベーター前)

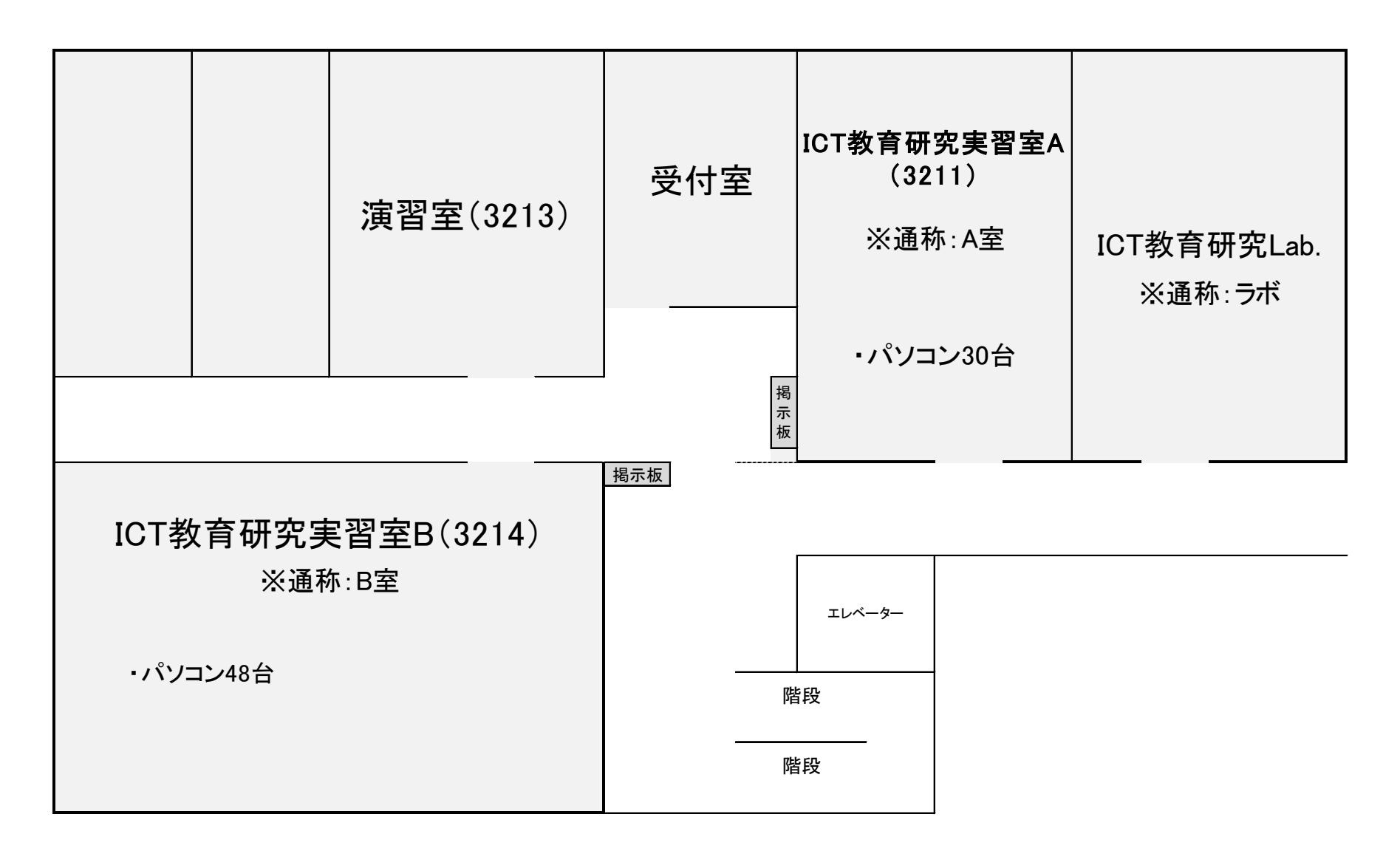